## **För att logga in på [www.stadium.se](http://www.stadium.se/)**

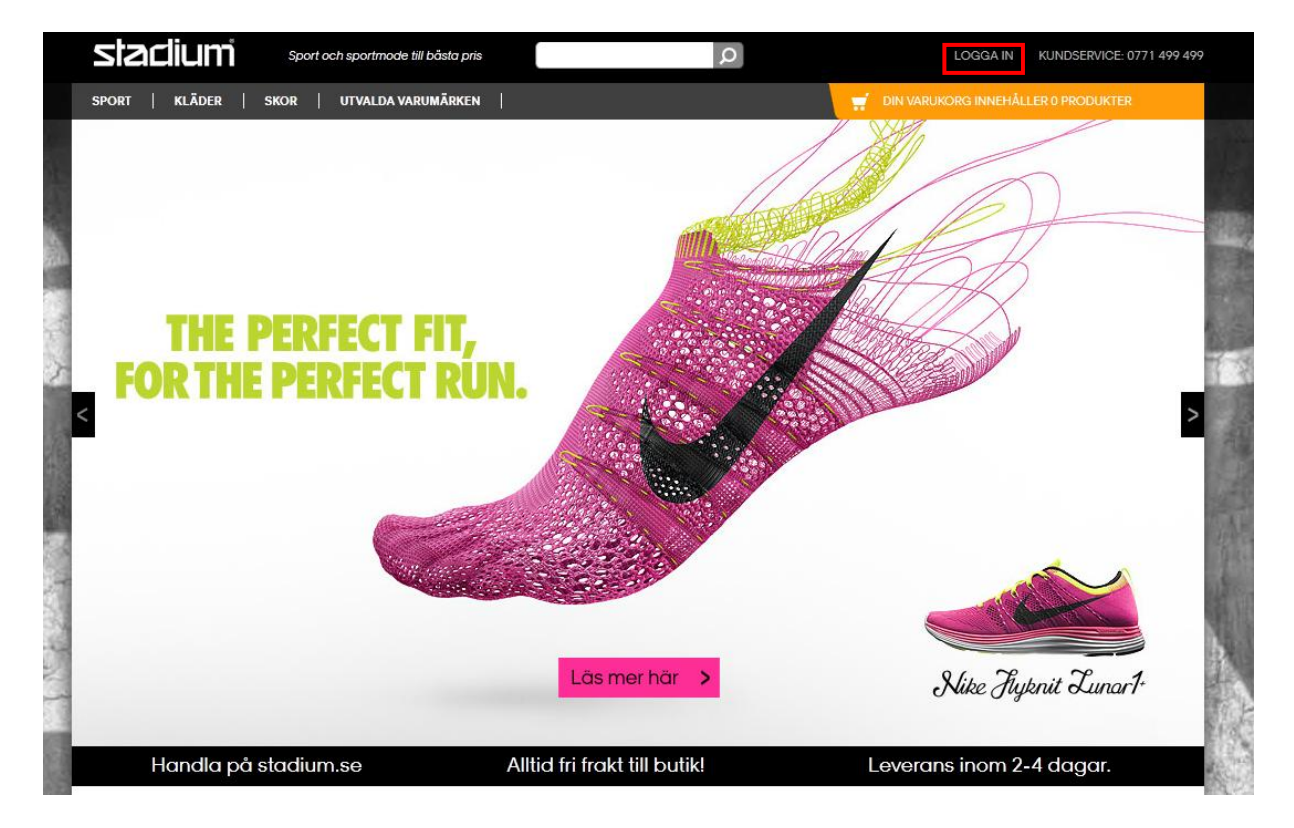

Allt börjar på startsidan för [www.stadium.se](http://www.stadium.se/) → Klicka på "LOOGA IN"

#### Du får upp följande alternativ:

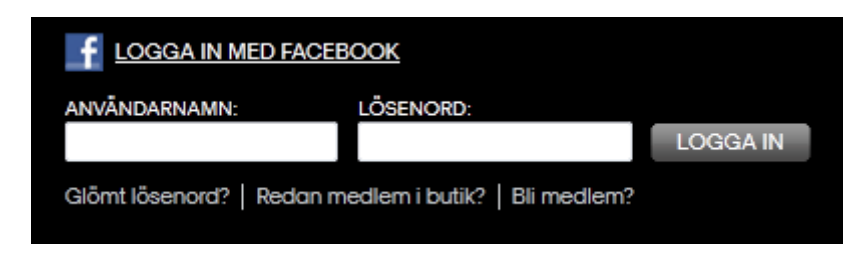

Välj det som stämmer in på just dig

- Glömt Lösenord? = Du har registrerat dig på [www.stadium.se](file:///C:/Teamsales/Teamsales%20info%20och%20erbjudanden/Stöd%20din%20förening/Presentation/www.stadium.se) tidigare men glömt bort ditt lösenord. Det skickas då det nytt till den e-postadress som angavs vid registreringen.
	- Redan medlem i butik? = Du har ett Stadium Card sedan tidigare men aldrig registrerat/loggat in på [www.stadium.se](http://www.stadium.se/)
	- Bli Medlem? = Du har inte ett Stadium Card sedan tidigare utan ska skaffa dig ett

#### **EJ MEDLEM TIDIGARE** → Klicka på knappen "BLI MEDLEM":

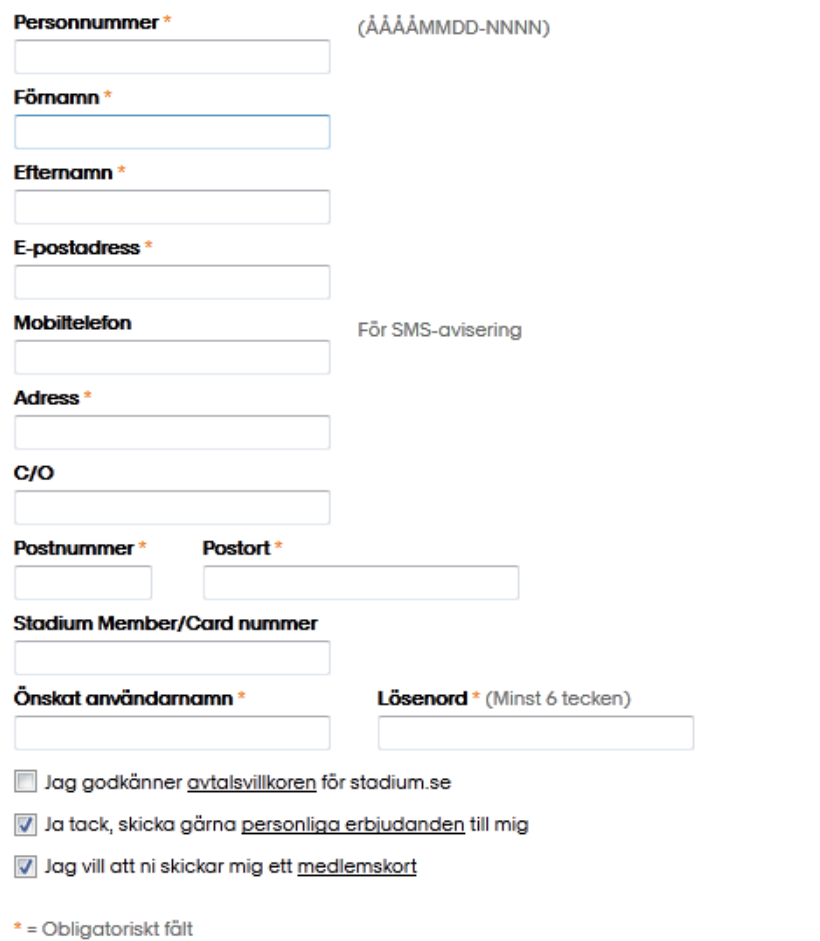

Skriv in de bokstäver eller siffror du ser på bilden nedan. År de svåra att tyda, klicka HÅR.

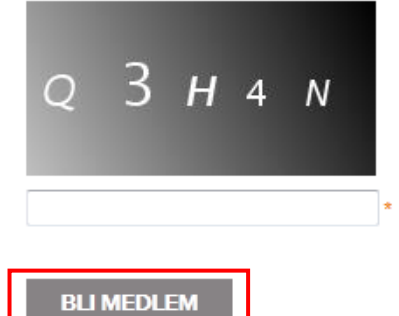

Därefter fyller du i samtliga uppgifter som efterfrågas. Tänk på att det är noggrant att personnummer fylls i på rätt sätt efter det angivna formatet.

**Stadium Member/Cardnummer**: Detta fält används för att kunna hålla samman det nya kortet med ett redan befintligt kort i hushållet om det finns ett sådant. Vill man koppla samman korten vid ett senare tillfälle så hjälper gärna Stadiums kundservice till med det.

De bokstäver som ska fyllas i från rutan längst ner ska endast anges som versaler och siffror.

Därefter godkänner du villkoren genom att bocka i rutan "Jag godkänner användarvillkoren för [www.stadium.se](http://www.stadium.se/)"

Klicka sedan på " BLI MEDLEM"

### **REDAN MEDLEM MEN ALDRIG INLOGGAD PÅ [WWW.STADIUM.SE](http://www.stadium.se/) → Klicka på knappen**

"REDAN MEDLEM I BUTIK?":

Är du redan medlem på Stadium men aldrig varit inloggad p[å www.stadium.se,](http://www.stadium.se/) följ anvisningarna nedan.

Du som redan är medlem i butik kan här skapa ett login och få tillgång till "Mina sidor". Ditt butiksmedlemskap blir då automatiskt kopplat till stadium.se

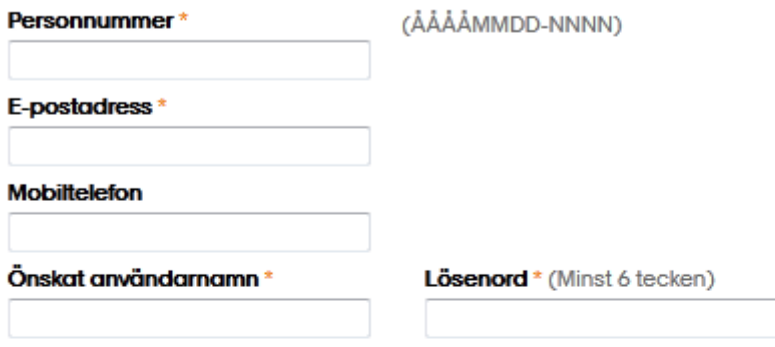

\* = Obligatoriskt fält

Skriv in de bokstäver eller siffror du ser på bilden nedan. År de svåra att tyda, klicka HÅR.

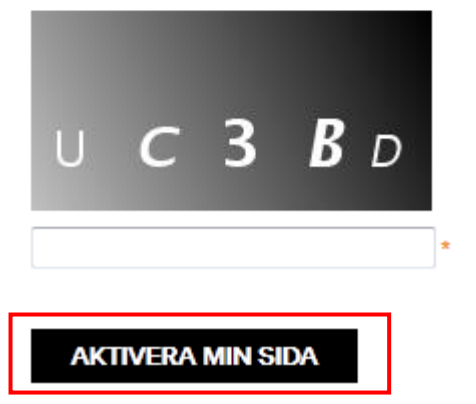

Där fyller du i samtliga uppgifter som efterfrågas. Tänk på att det är noggrant att personnummer fylls i på rätt sätt efter angivet format.

De bokstäver som ska fyllas i från rutan längst ner ska endast anges som versaler och siffror.

Klicka sedan på "Aktivera min sida".

# **Hur gör jag för att stödja min förening?**

När du loggat in på [www.stadium.se](http://www.stadium.se/) kommer följande sida att visas. Klicka på "VÄLJ FÖRENING AV STÖDJA"

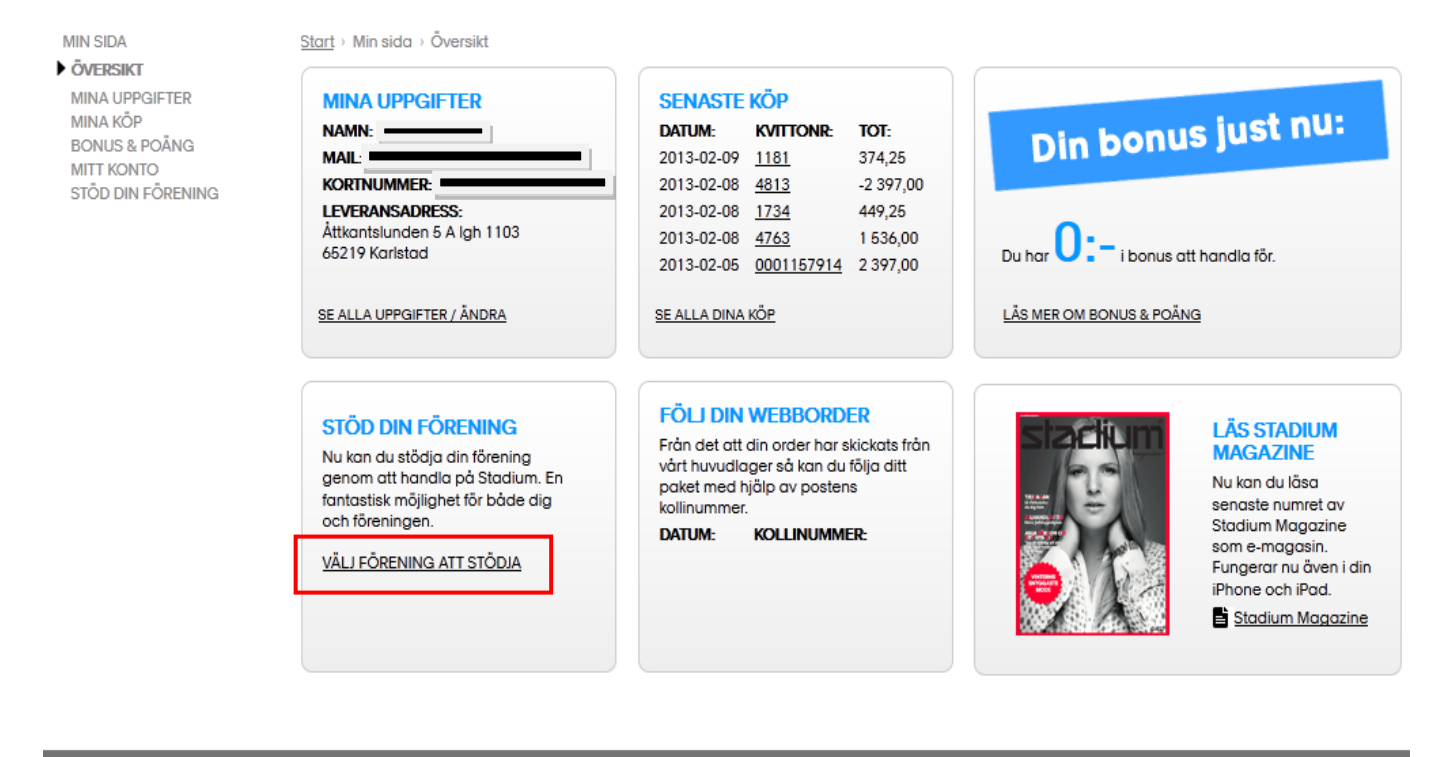

Följande sida kommer då att visas, där söker du fram den förening som du vill stödja genom att skriva in föreningsnamnet i sökrutan, de alternativ som finns kommer då per automatik upp och du väljer din förening genom att klicka med musen.

Här söker du upp den förening som du vill stödja. Skriv in hela, eller delar av, föreningens namn i rutan här nedan så kommer föreningar som matchar din sökning upp (föreningen måste vara kund hos Stadium Team Sales för att vara valbar). Klicka sedan på föreningens namn och fortsätt att följa instruktionerna. Max fyra föreningar kan väljas. Hittar du inte din förening här så be ordföranden i din förening att kontakta Stadium Team Sales för att bli kund.

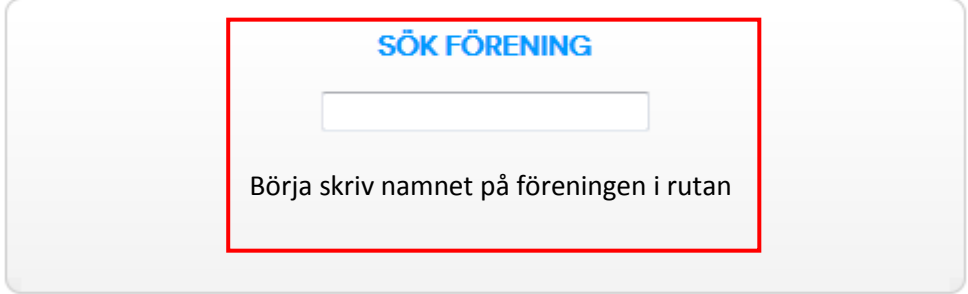

Välj din förening i listan

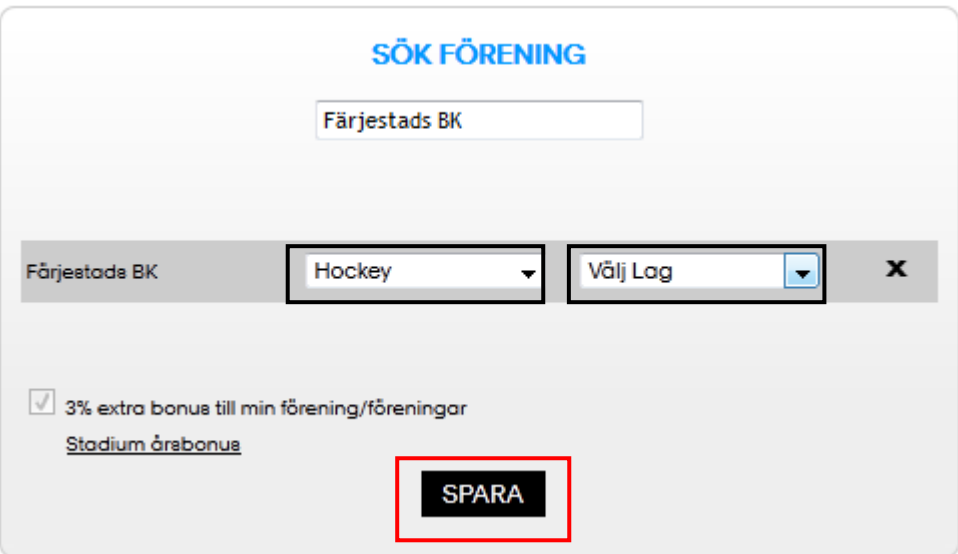

När du har valt din förening så kan du eventuellt även välja på olika sektioner om föreningar har flera samt att stödja ett specifikt lag i föreningen eller att stödja föreningen som helhet. Vad som ska finnas att välja på beslutat av föreningens styrelse.

När du gjort dina val –> Klicka på "SPARA"

Du kan välja upp till 4 olika lag och föreningar och ditt stöd fördelas då jämt mellan dessa. Från det att du gör dina val så är de giltiga i 1 år, men du kan självklart ändra dina val under årets gång. Du gör då på precis samma sätt.